# **COMPUTER INFORMATION MANAGEMENT DEPARTMENT – SADDLEBACK COLLEGE**

# **CIMA 283J Office Skills – Desktop Publishing (MS Publisher)**

# **Spring 2018 Ticket #15635P 01/16/2018- 03/12/2018 Natalia Grigoriants**

A self-paced, entry-level online course designed to provide beginning information and training in the use of desktop publishing software for business applications. Desktop published examples will be produced for a variety of applications.

#### **STUDENT LEARNING OUTCOMES**

A successful student will be able to do the following by semester's end

- Open, close, and save a publication in MS Publisher.
- Format text using ruler guides, add bullets check spelling, paint formats, and add tables.
- Work with art, insert and resize clip art, copy and move and object, crop an image, layer objects and rotate art.
- **•** Create a publication, add graphics, use Design Gallery, and group objects.

#### **REQUIRED MATERIALS**

- **Textbook:** Microsoft Publisher 2016: Introductory by Shelly, ISBN 9781305871199
- **Software:** Microsoft Publisher 2016, MS Word 2016, and PowerPoint 2016.
- **USB drive** (2GB is sufficient)
- You must have access to a computer with a reliable Internet connection, e-mail, Adobe Reader (free from adobe.com), a newer version of Internet Explorer or Firefox browser, MS PowerPoint or MS PowerPoint Viewer, and MS Publisher 2016. 3G/4G Internet connection might be insufficient.

### **CONTACT INFO**

### Email: **ngrigoriants@saddleback.edu**

**Do not hesitate to email me if you need any help. Email me immediately if you experience any course related problems. When in doubt email!** I will do my best to reply next school business day. In the subject line specify semester and course, your last and first name, and assignment number followed by brief description of an issue. For example, *213A Off Proc June 12 Jones, Lee B3 cannot print*. Review presentation on email etiquette (in Blackboard). Send emails only from your school email account. Attach a file if needed. Screen shots of a problem speed up problem resolution time process. Emails that do not follow the format above and email etiquette will be rejected.

## **COURSE OUTLINE AND SUGGESTED COURSE SCHEDULE**

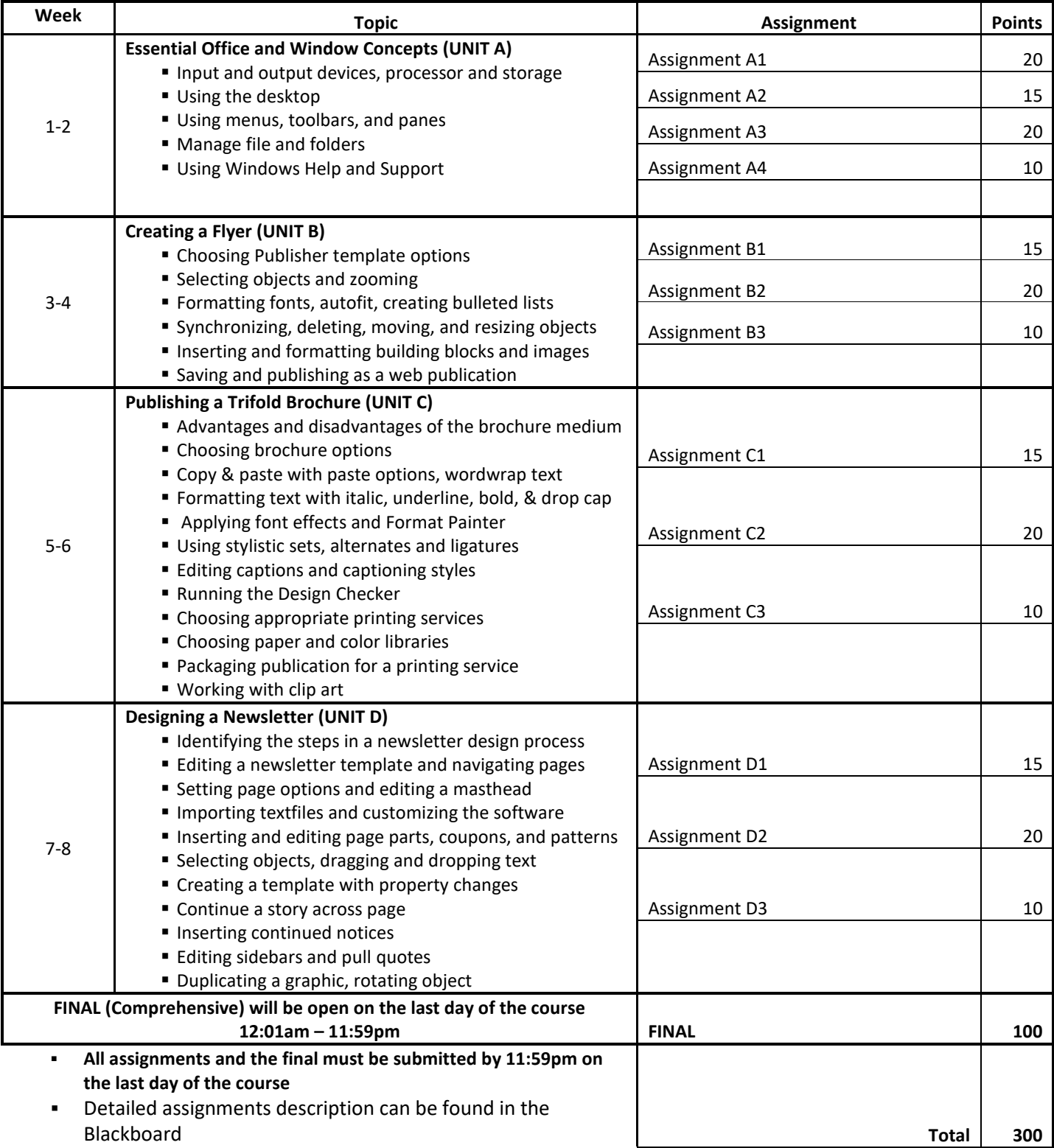

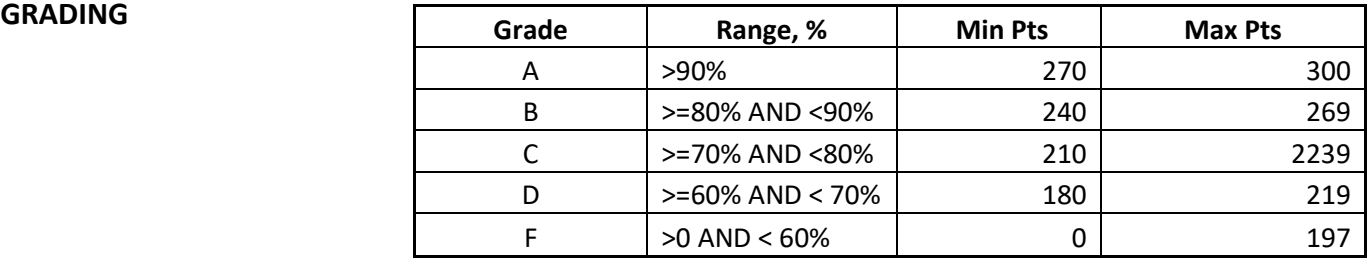

## **NOTES**

- **This course is recommended for self-disciplined students with strong time management skills.** Take a brief quiz to see if you are ready to take an online course[: http://www.saddleback.edu/de/DEquiz.html](http://www.saddleback.edu/de/DEquiz.html)
- **I want you to succeed!** Although we do not have assigned due dates, I strongly recommend to complete **at one unit per week**.
- Please get the textbook as soon as possible. The assignments are from the textbook.
- The course is broken down into six units. Some u 9781285167299nits have more chapters than others.
- The help is just an email away! Do not hesitate to email me if you need any help.
- Students are responsible for checking their emails and Blackboard account on the regular basis.
- Plagiarisms: Your assignments must be your work ONLY. Copying someone else's assignment is considered cheating and is not acceptable. Any student who violates this rule will be given a failing grade in the class. If you need help, email and get it from me. But if you turn an assignment that is a copy of someone else's, do not expect full credit for it—even if you were the person who actually did it! Academic dishonesty, including, but not limited to falsification, plagiarism, cheating or fabrication, which compromises the integrity of an assignment, a college record or a program is in violation of Saddleback College's student Code of Conduct. Please review your Student Handbook to fully understand your responsibilities within this important college policy[: http://tinyurl.com/saddleback-handbook](http://tinyurl.com/saddleback-handbook)
- **Computer Lab**: Computers are available in the Information Management Center (IMC) located in BGS 248. The IMC lab hours are: 8:30 a.m. to 10 p.m. Monday through Thursday, 9 a.m. to 4 p.m. Friday, and 9 a.m. to 5 p.m. on Saturday. For more details, go to<http://www.saddleback.edu/bsed/imc/> .
- Pass/No Pass: Each student may elect, no later than the end of the first 30 percent of the term, whether the basis of evaluation is to be "pass-no pass" or a letter grade. Students enrolled in this class for Pass/No Pass must receive 70% or more of the total possible points to obtain credit. If you choose a letter grade, you do not have to do anything. To elect pass/no pass, contact Admissions and Record. For more details, go t[o http://tinyurl.com/pass-nopass](http://tinyurl.com/pass-nopass) .
- Auditing: Auditing classes is prohibited. Only registered students are allowed to attend classes. For more details, go to <http://tinyurl.com/saddleback-auditing>
- Withdrawals: It is the student's responsibility to officially withdraw (drop) from the class by the appropriate dates.
- **Important deadlines:** To find important deadlines, go to [http://www.saddleback.edu/,](http://www.saddleback.edu/) then  $\rightarrow$ Online Education  $\rightarrow$ Class Schedule  $\rightarrow$  Computer Information Management  $\rightarrow$  locate your course $\rightarrow$ click on Details link. Use *Click on the*

*to set a personal reminder for that date* feature to set reminders. Once deadline for *Drop with 'W' Grade* passes a grade has to be given.

- **Special needs**: If you have specific disabilities and require accommodations, please discuss your academic adjustment needs with me as soon as possible. Please contact the Special Services Office in the Student Services Center, Room 113, for additional information. All information will remain confidential.
- Accommodations: This course meets the requirements set forth in the accessibility check list and universal design grid *provided by Special Services. The Web pages, video presentations, text book s and class materials in this course are accessible to students with disabilities.*
- Privacy: The Family Rights and Privacy Act of 1974 restricts the release of certain student information such as grades. Therefore, please do not call for grade information. Your grades will be made available through the My Grades link found in Blackboard, and final course grade will be posted through MySite.